# Station 1 – Automatische Rollladensteuerung

info<sup>\*</sup>

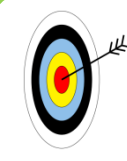

Rollläden sollten normalerweise unten sein, wenn es dunkel ist, und oben, wenn es hell ist. Im Fall von automatischen Rollläden wäre es ideal, wenn diese nach unten gingen, wenn es dunkler wird und nach oben, wenn es hell wird.

Um eine automatische Rollladensteuerung nachzubauen, werdet ihr lernen:

- einen Servomotor anzusteuern,
- mit einem Sensor die Helligkeit zu messen,
- beides zu einer automatischen Bewegung zusammenzusetzen.

### Benötigte Bauteile

Folgende Bauteile benötigt ihr:

- einen Helligkeitssensor,
- einen **braun**-**schwarz**-**gelb**-**gold**-Widerstand,
- einen Servomotor mit Aufsatz,
- drei blaue, zwei rote, ein gelbes und ein grünes Kabel (die Farben dienen der Orientierung)

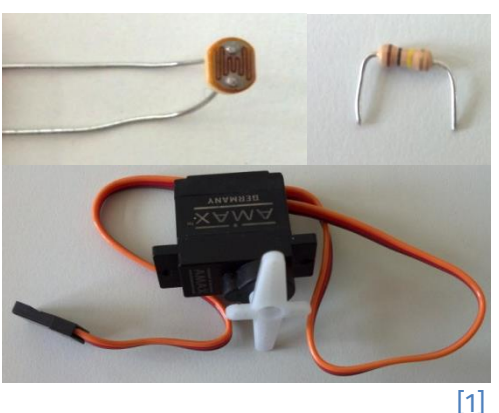

Kontrolliert, ob alle benötigten Bauteile vorhanden sind. Wenn etwas fehlt, fragt euren Betreuer.

Zuerst sollt ihr die Schaltung vollständig zusammenbauen. Dafür beginnt ihr mit dem **Servomotor**. Dieser soll später über einen Lichtsensor seine Signale empfangen.

### Servomotor

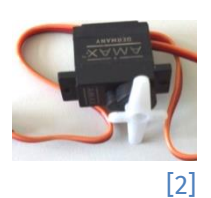

Ein Servomotor ist ein Motor, der sich zu bestimmten Gradzahlen drehen kann. Der Motor kann sich von 0° bis 179° drehen.

**Wichtig:** Ihr könnt dem Motor nur sagen, dass er sich zu einem bestimmten Winkel hindrehen soll. Dies wird bei der Programmierung wichtig.

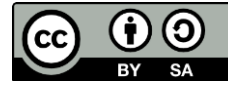

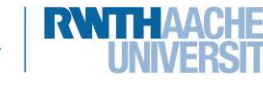

# Station 1 – Automatische Rollladensteuerung

info<sup>\*</sup>

Schülerlal

- 1. Lest euch den folgenden Text durch, um zu verstehen, wie der Servomotor angeschlossen wird, und schaut euch die dazugehörigen Grafiken an.
- 2. Schließt den Servomotor an den Arduino an.

#### **Benötigte Bauteile**

- ein Servomotor mit Aufsatz,
- ein blaues, ein rotes und ein gelbes Kabel.

Dabei müssen die Kabel folgendermaßen an den Motor angeschlossen werden:

- Blau -> Braun
- Rot -> Rot
- Gelb -> Orange

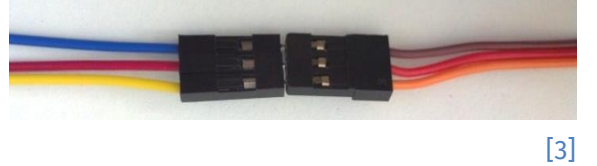

**Achtung**: Die Farben der Kabel am Motor können abweichen.

Schließt die Kabel wie in der Abbildung an den Arduino an. Denkt daran, die Minus-Leiste mit einem GND-Pin und die Plus-Leiste mit dem 5V-Pin zu verbinden.

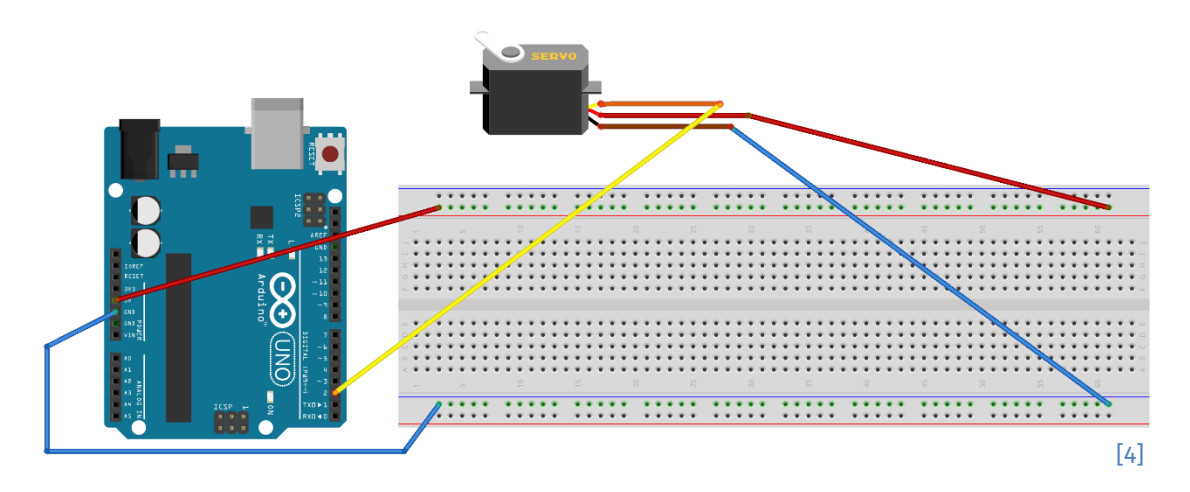

*Sehr gut, jetzt geht es. Doch der Aufbau ist noch nicht fertig.*

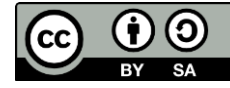

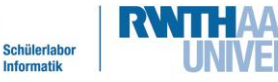

# Station 1 – Automatische Rollladensteuerung

info<sup>\*</sup>

### Der Helligkeitssensor

Nun kann der Arduino euren Motor ansteuern. Um einstellen zu können, wann der Motor angesteuert werden soll, benötigt ihr den Helligkeitssensor.

- 1. Schaut euch die Abbildung auf der nächsten Seite an und baut diese nach. (Das grüne Kabel kommt an den analogen Pin A0.)
	- 2. Verbindet den Arduino über das USB-Kabel mit dem Laptop.

Um den **Helligkeitssensor** einzubauen, benötigt ihr folgende Bauteile:

- einen **braun**-**schwarz**-**gelb**-**gold**-Widerstand,
- einen Helligkeitssensor,
- zwei blaue, zwei grüne, ein rotes und ein gelbes Kabel

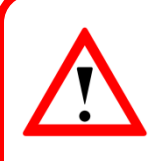

#### **Analoge Pins:**

Für den Helligkeitssensor benötigt ihr einen analogen Pin (A0 bis A5). Dies ist nötig, da der Sensor nicht nur zwei Werte misst, sondern einen ganzen Bereich (1023 ganz dunkel bis 0 ganz hell).

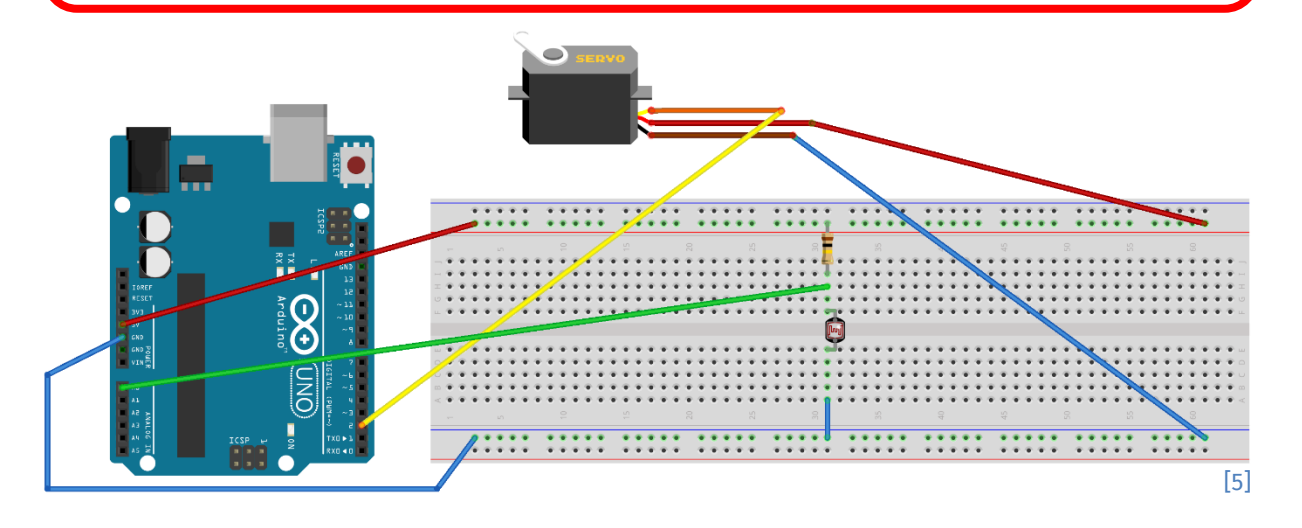

### *Perfekt, jetzt habt ihr die komplette Schaltung aufgebaut! Weiter geht's mit der Programmierung!*

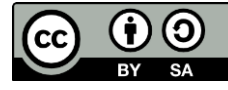

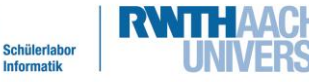

# Station 1 – Automatische Rollladensteuerung

info<sup>1</sup>

### Programmierung

Der Arduino hat zwar nun Kontakt mit dem **Motor** und dem **Sensor**, aber er weiß immer noch nicht, was er mit den Signalen des **Helligkeitssensors** machen soll, und wie weit der **Motor** gedreht werden muss. Erst einmal soll sich der **Servomotor** zu einer bestimmten Gradzahl drehen:

- 1. Zieht einen **Servo**-Block aus **Output** in den mache-Teil und schreibt eine 2 in den Stecker für **#Pin**.
- 2. Testet euer Programm.
- 3. Hängt anstatt der 45 einmal eine beliebige Zahl von 0 bis 179 (z. B. 90 oder 0) als Grad-Zahl ein, und testet noch einmal. Beobachtet dabei genau, was der Servo macht.

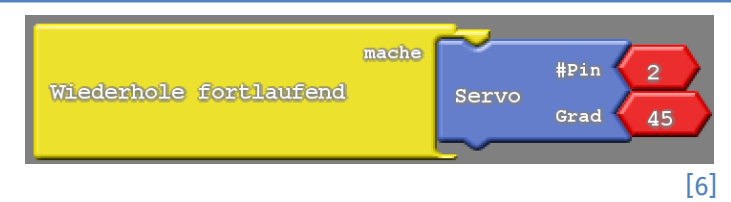

Der **Helligkeitssensor** dient bei eurer Automatik dazu, zu erkennen, ob es hell oder dunkel ist. Dabei liefert er einen Wert zwischen 0 (ganz hell) und 1023 (dunkel) zurück. Um die Sensorwerte zu sehen, benutzt ihr den analogen Monitor vom Arduino.

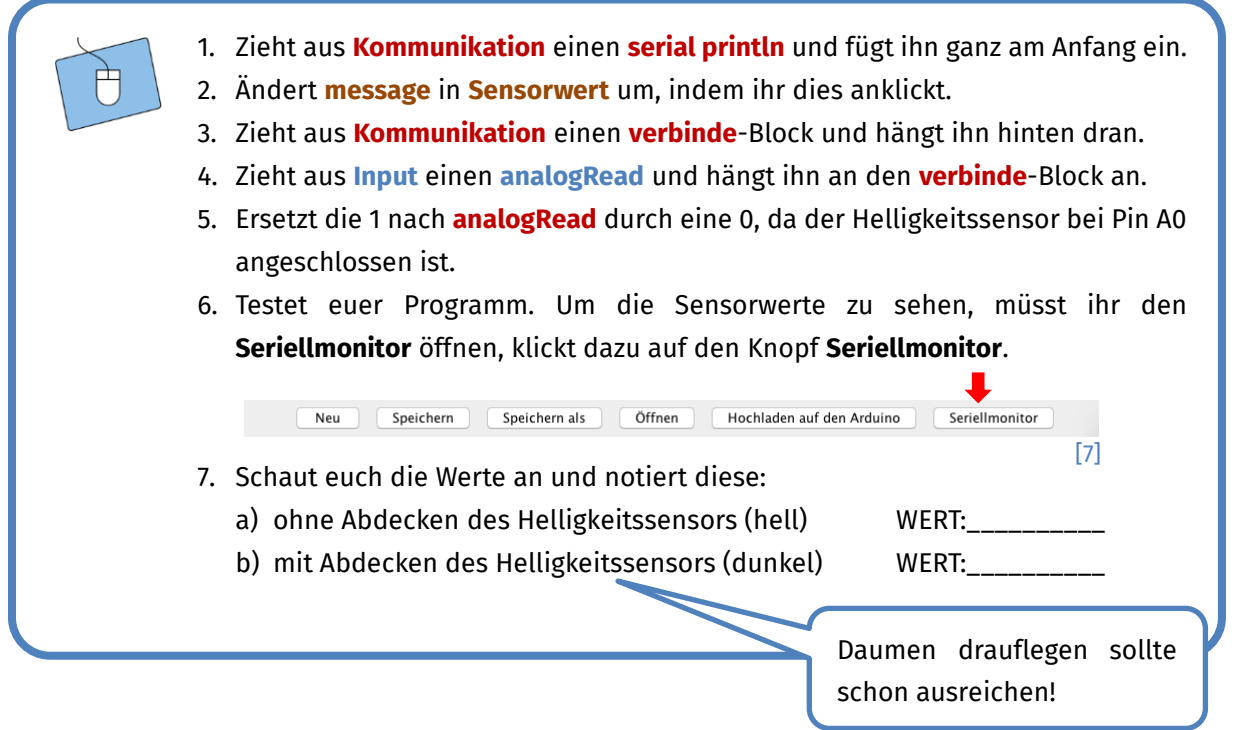

4

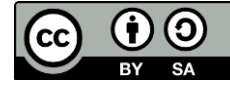

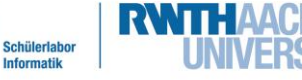

## Station 1 – Automatische Rollladensteuerung

info<sup>\*</sup>

### Und alles zusammen

Ein letzter Schritt noch. Nun müssen die beiden Programmblöcke noch zusammenarbeiten:

1. Jetzt werdet ihr euer Programm so verändern, dass die Rollläden geöffnet werden, falls es dunkel ist, und ansonsten geschlossen sind. Damit eure bisherigen Programme nicht verloren gehen, solltet ihr euer bestehendes ArduBlock-Programm unter einem anderen Namen (**Speichern unter**) speichern. 2. Ihr benötigt jetzt den bekannten **falls/sonst-Block** aus dem Einstiegsprojekt. a) Ihr wollt, dass die Rollläden geöffnet werden, wenn es hell wird, **also wenn der Sensorwert kleiner als der Mittelwert zwischen hell und abgedunkelt ist** (hier haben wir 200 benutzt). Das <-Zeichen bedeutet "kleiner als" und zählt zu den **Log. Operatoren**. b) Falls diese Bedingung wahr ist, dann soll der Servomotor auf 179° gestellt werden. c) Falls die Bedingung nicht erfüllt ist, soll der Servomotor bei 0° sein.

So oder ähnlich sollte die Lösung aussehen:

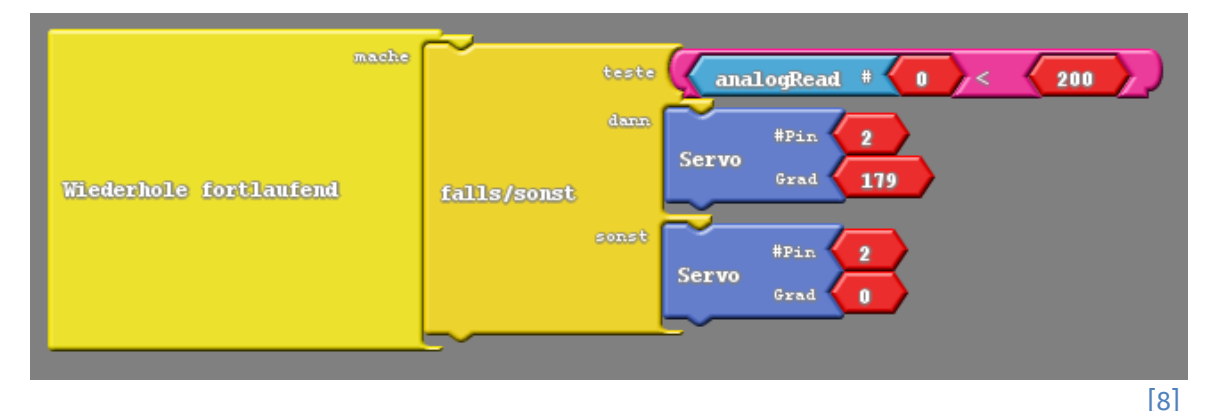

*Super! Jetzt sollte eure Rollladensteuerung funktionieren!* ☺

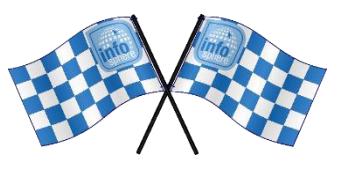

*Quellenverzeichnis:*

**Abb. 1-3 –** *Quelle: InfoSphere-Team, CC BY-SA 4.0 Attribution-ShareAlike 4.0 International [\(https://creativecommons.org/licenses/by-sa/4.0/\)](https://creativecommons.org/licenses/by-sa/4.0/)*

**Abb. 4, 5 –** *Quelle: Screenshots der Fritzing-Software [\(http://fritzing.org\),](http://fritzing.org)/) CC-BY-SA* 

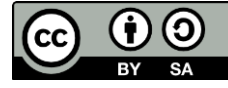

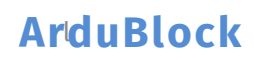

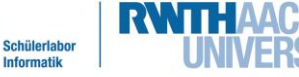

## Station 1 – Automatische Rollladensteuerung

info<sup>-</sup>

*[\(https://creativecommons.org/licenses/by-sa/3.0/\)](https://creativecommons.org/licenses/by-sa/3.0/), erstellt am 31.01.2023*

**Abb. 6-8 –** *Quelle: Screenshot der Software Ardublock (*<https://arduino-basics.com/ardublock/>*), GNU General Public License [\(https://github.com/taweili/ardublock/blob/master/LICENSE.txt\)](https://github.com/taweili/ardublock/blob/master/LICENSE.txt), erstellt am 31.01.2023*

 $\bullet$ ,  $\bullet$ ,  $\bullet$ ,  $\bullet$   $\bullet$  = Quelle: InfoSphere-Team, CC BY-SA 4.0 Attribution-ShareAlike 4.0 International *[\(https://creativecommons.org/licenses/by-sa/4.0/\)](https://creativecommons.org/licenses/by-sa/4.0/)*

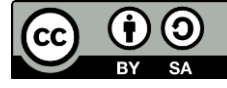